## To create an INDIVIDUAL Birdnest webpage.

Go to [www.birdnest.org,](http://www.birdnest.org/) log on and a page is created within the next 4 hours.

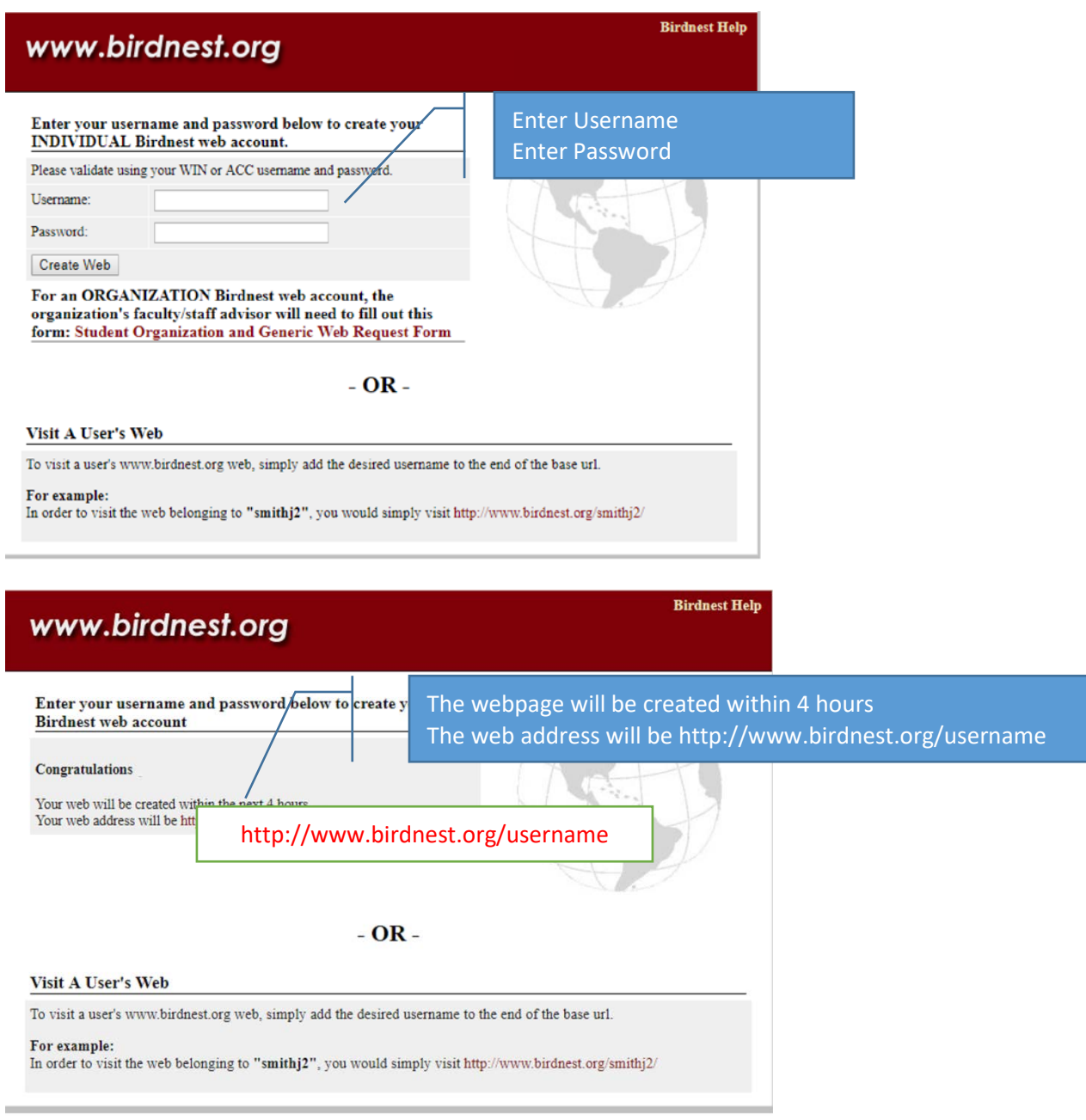

Please note: These instructions are related to INDIVIDUAL web pages. Specifically for faculty, staff and students. See next page for instructions on creating a webpage for a club or organization.

## To create a Birdnest webpage for a club or organization.

The group's faculty/staff advisor needs to submit a request using the form at [www.winthrop.edu/technology](http://www.winthrop.edu/technology) under Faculty & Staff Services.

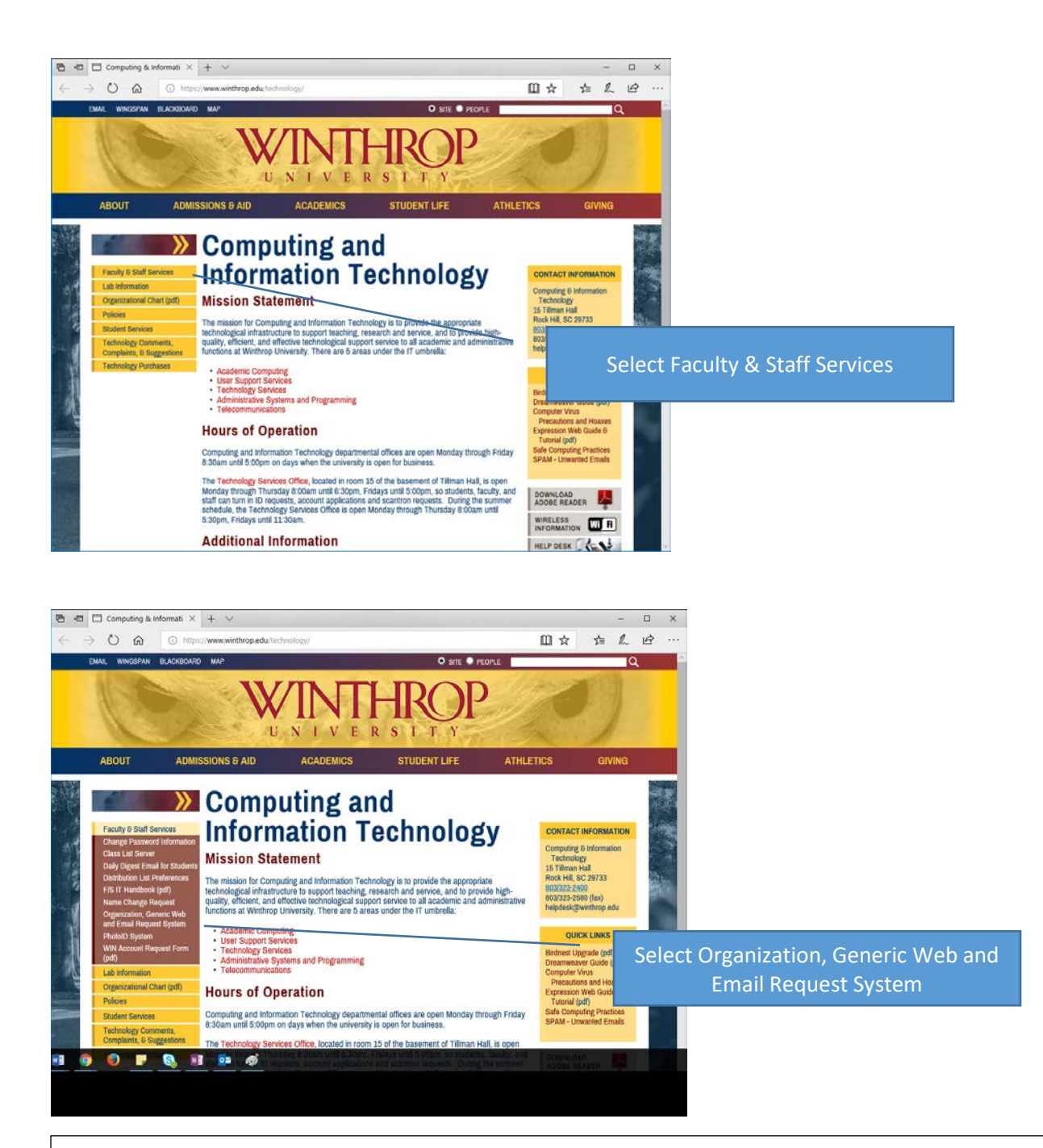

When an organization site is set up, the person requesting the site is asked to provide the usernames of all those who need "author" access. Generic accounts are NOT allowed authors for websites because of limited accountability for webpage contents.